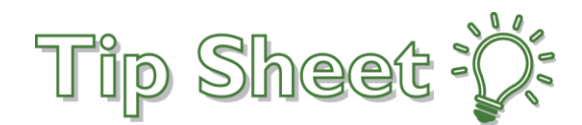

## **Releasing Information to Study Monitors**

Study Monitors can request access to EpicCare Link in order to view study-related patient charts. Research Coordinators can easily select which patients to release to study monitors, and how long the monitors should have access to those charts.

## Try It Out

- 1. Study Monitor will request EpicCare access using the following link: <https://www.froedtert.com/epiccarelink>
- 2. New request for monitor access will be sent to Health Information Management (HIM)
	- □ HIM will confirm the Study Monitor, Study Name, and PRO# with study staff
		- If the study monitor already has EpicCare access, a ticket/work order will need to be submitted to have the appropriate studies added to the Study Monitor's EpicCare profile
			- Froedtert Help Desk (414)805-2101
			- **Ticket/work order can take 3-5 days to process**
- 3. EPIC: Research Coordinator My Studies
	- Under **Research Reports** locate the "Patients Associated with My Studies" report and click **Ready to run** then **Ready to View** once the report has been generated.
	- The report should list all the patients associated with your studies
	- Select the patients that the Study Monitor has requested to review
	- Once all patients have been selected click the **Release to Study Monitor** button
	- The **Release to Study Monitor** window will appear

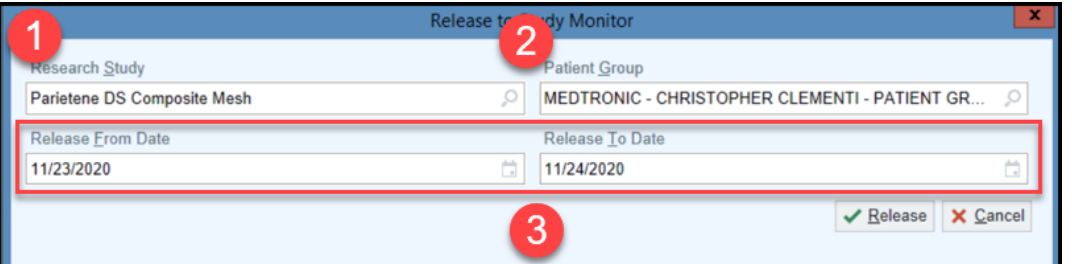

- □ Populate each field as follows...
	- 1. **Research Study** type in the appropriate study
	- 2. **Patient Group** search for the Study Monitor by Sponsor name
	- 3. **Release From Date**/**Release To Date –** enter the dates that the Study Monitor will have access to the records and click **Release**
- Note the "Study Monitor Releases for My Studies" has been updated to include the most recent record releases on the **Research Coordinator – My Studies** dashboard